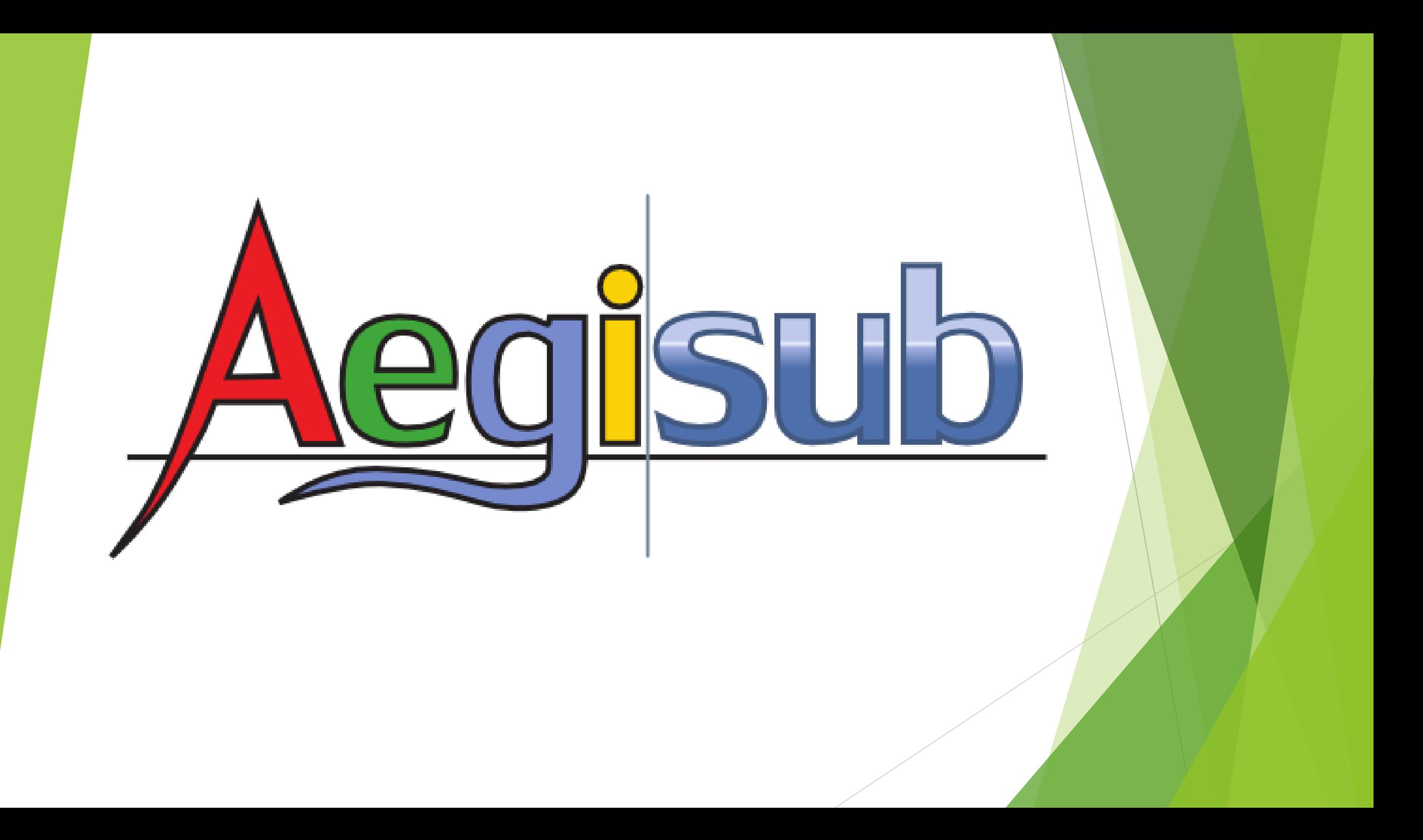

## ขั้นตอนคร่าวๆ ในการทำมีดังนี้

**1. ก่อนอื่นต้องโหลดโปรแกรมส าหรับท า CC มีหลากหลายโปรแกรม และ ใช้งานแตกต่างกันไป ในที่นี้ขอแนะน า Aegisub**

**2. Text คือไฟล์ที่ได้มีการถอดค าพูด การตัดทอนประโยค การใช้ค าพูดต่างๆ ทั้งเสียงคนพูด และเสียงสิ่งแวดล้อมต่างๆ** **3. Raws คือตัววีดีโอที่แคปเจอร์มา โดยไม่ผ่านการใส่ซับใดๆ ทั้งสิ้น การจะได้Raws ดีหรือไม่ดี ภาพชัดไม่ชัด เสียงโอเคหรือไม่ ทั้งหมดขึ้นกับ คุณภาพ raws ของเราเลย เรียกว่าถ้าไม่มี raws ที่คุณภาพ CC ของเราก็ ด้อยตามไปด้วย**

**4. Timing คือ การจับเวลาให้ข้อความที่ออกมาได้พอดีกับเสียง หรือภาพ งานนี้ต้องอาศัยความอึด ทักษะการดู และการฟังเป็นที่ตั้ง เครื่องคอมพิวเตอร์ ต้องมีแรมเยอะพอสมควรจึงจะสามารถไทม์ได้ดีและตรง**

**5. QC คือ ผู้ตรวจทาน CC**

- **การใส่บทตรงกับปากผู้พูด**
- **ความสั้นยาวของประโยค**
- **ความสะดวกในการอ่านบทของผู้ชม**
- **ความไวของการปรากฏของค าบรรยาย**
- **ฉากหลังแถบสีมีความเหมาะสม**
- **การบอกชื่อผู้พูดในสถานการณ์ต่าง ๆ**
- **การบอกเสียงสิ่งแวดล้อม**
- **การจัดวางแถบประโยคเพื่อความสะดวกสบายในการอ่าน**

**6. การ SAVE ไฟล์ เพื่อน าไป Encode**

## **ส่วนต่างๆ ของโปรแกรม : ส่วนจัดการเกี่ยวกับวิดีโอ**

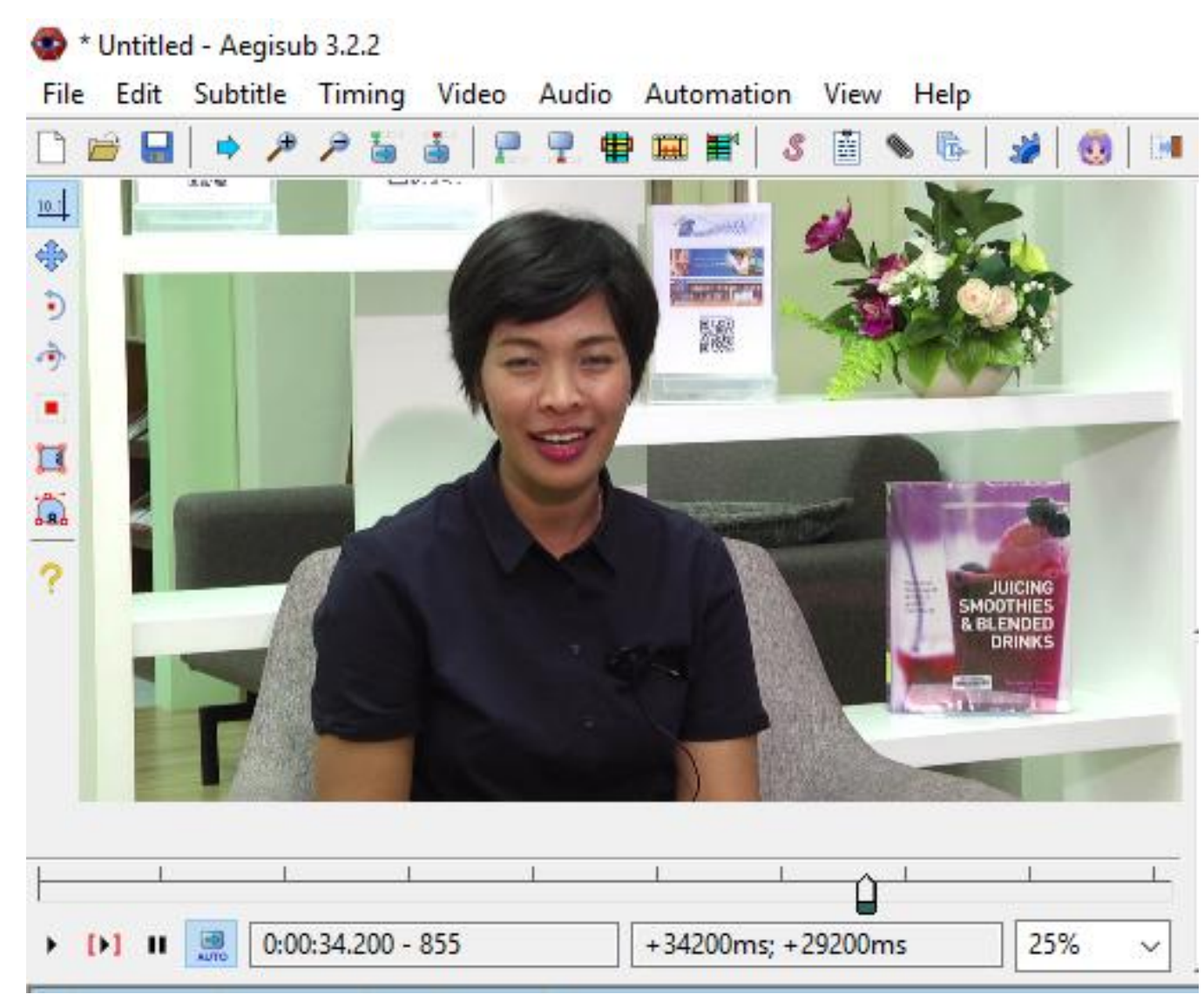

## **ส่วนต่างๆ ของโปรแกรม : ส่วนจัดการเกี่ยวกับเสียง Audio**

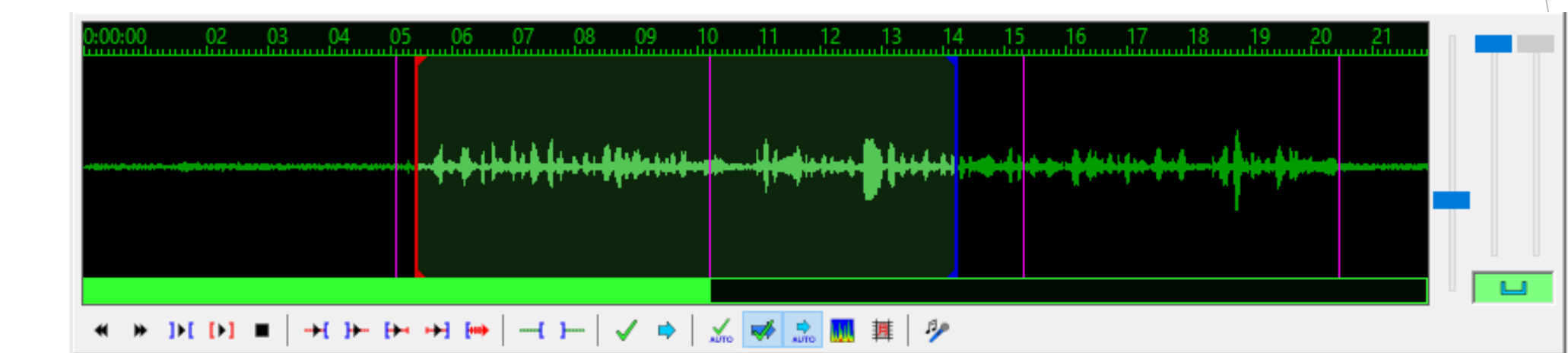

**ส่วนต่างๆของโปรแกรม : ส่วนข้อความ** 

**มี 3 ส่วนหลักๆ คือ**

### **1. ส่วนจัดการข้อความ (Edit box)**

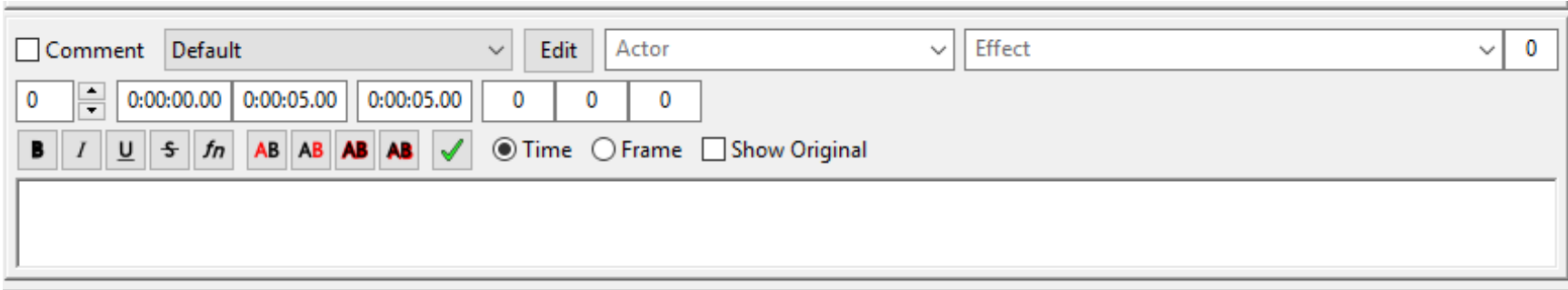

**2. ส่วนแสดงข้อความ (Gridbox)**

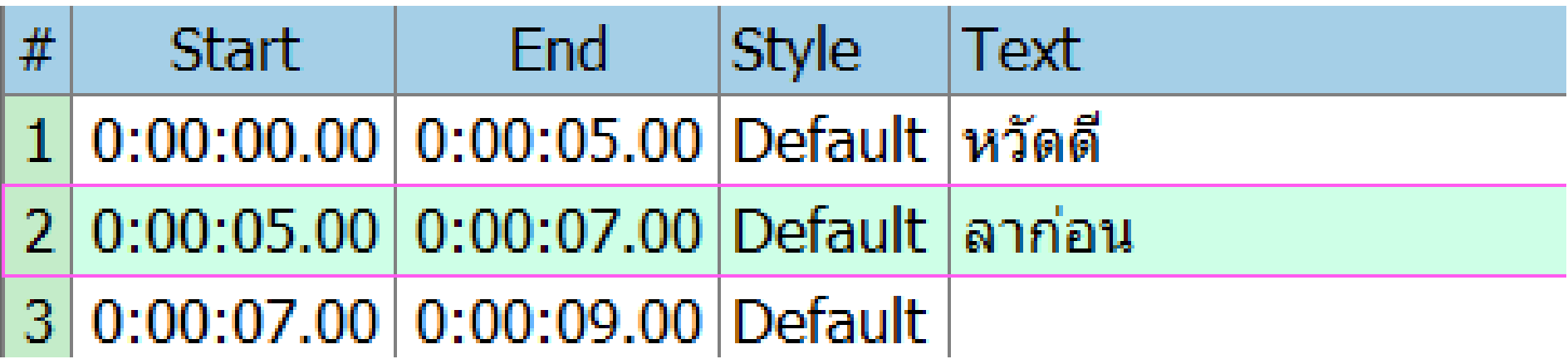

#### **3. ส่วนของเมนู**

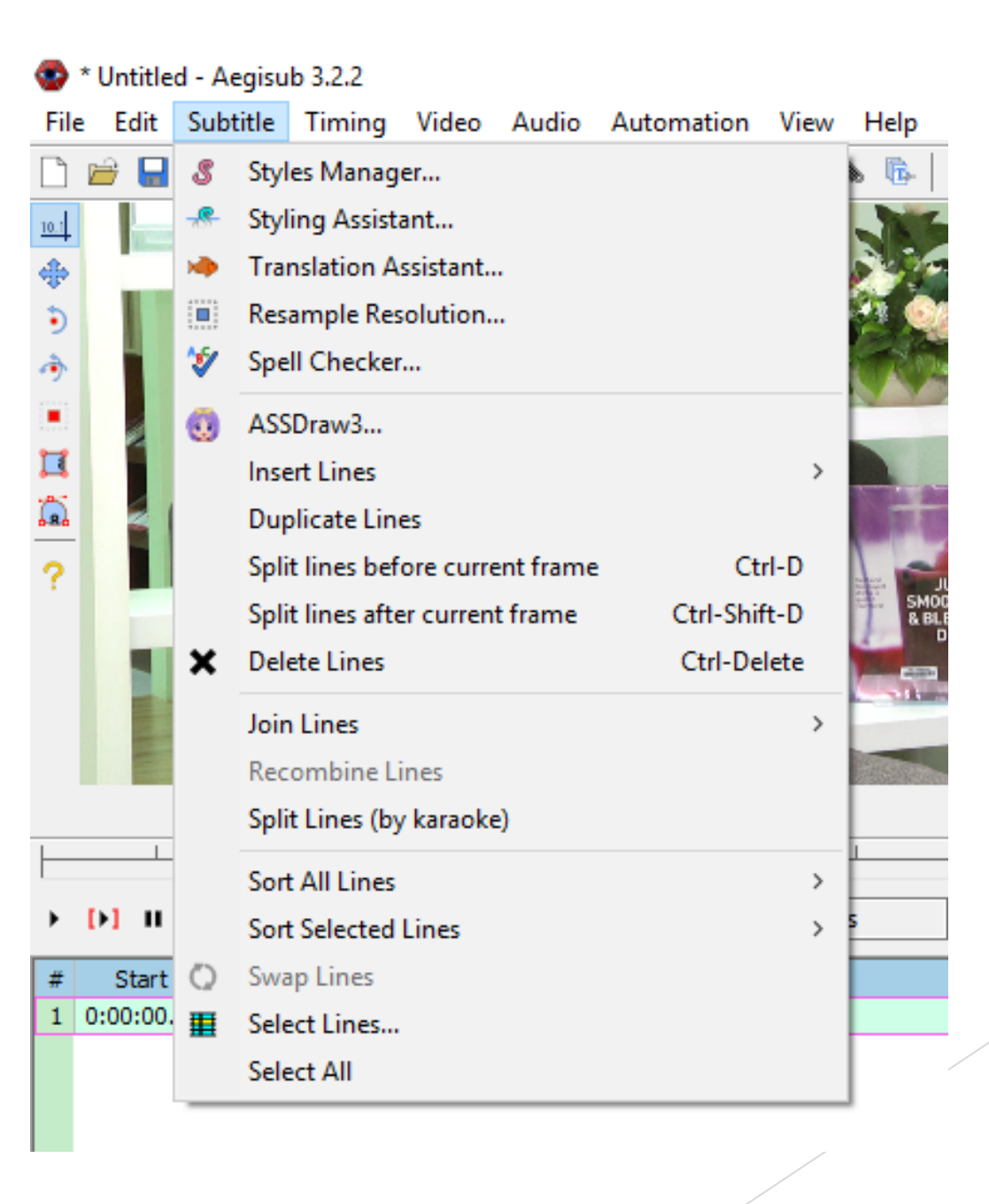

# **เคล็ดลับที่ไม่ลับ**

## **1. ตั้งค่าการ Import video**

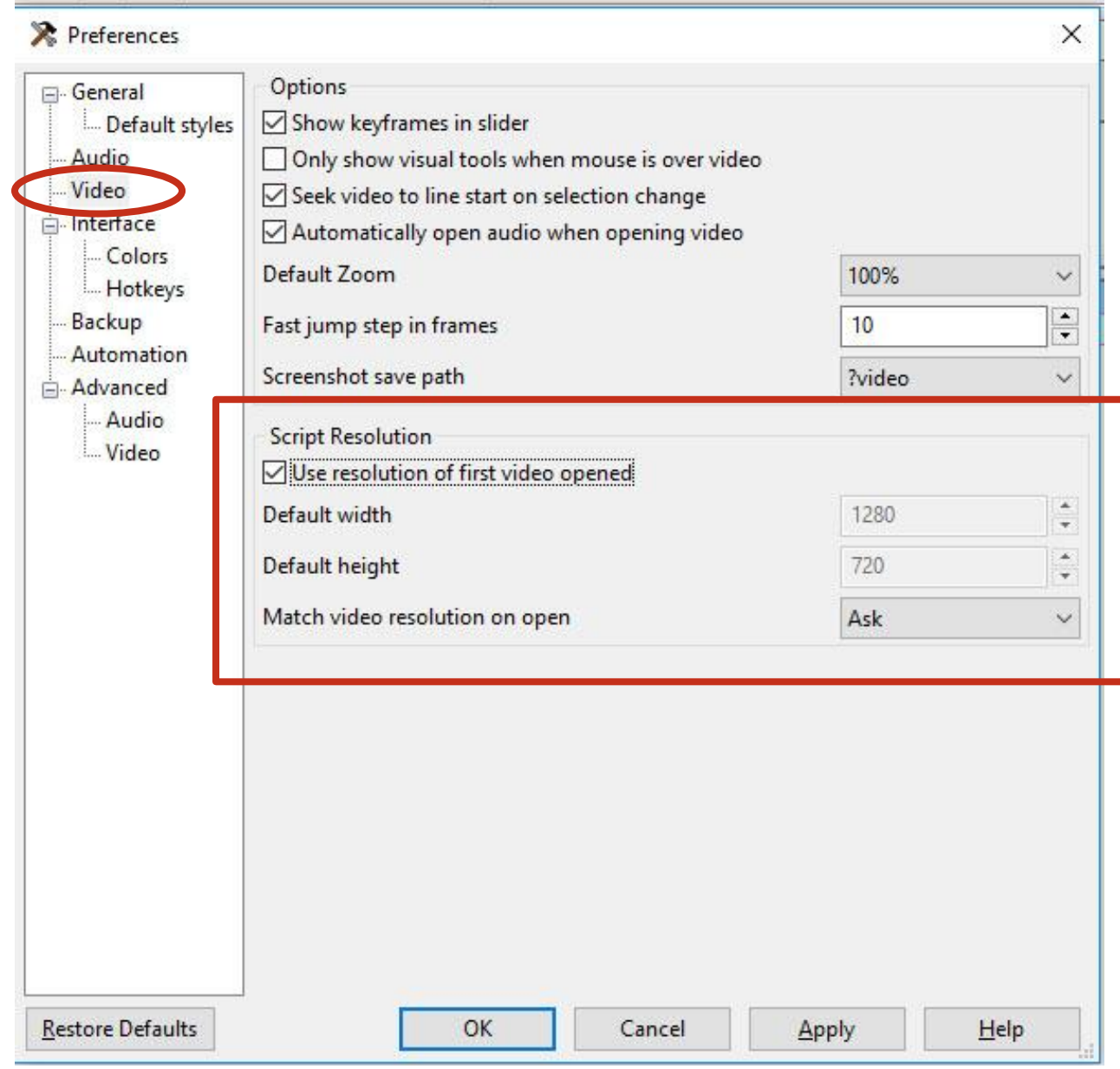

## **2. แก้ไขขนาดตัวอักษรตัวอักษรบน Edit box**

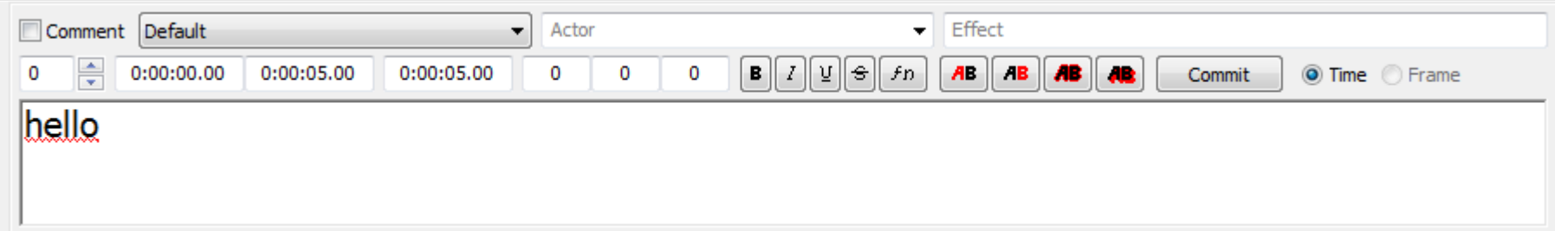

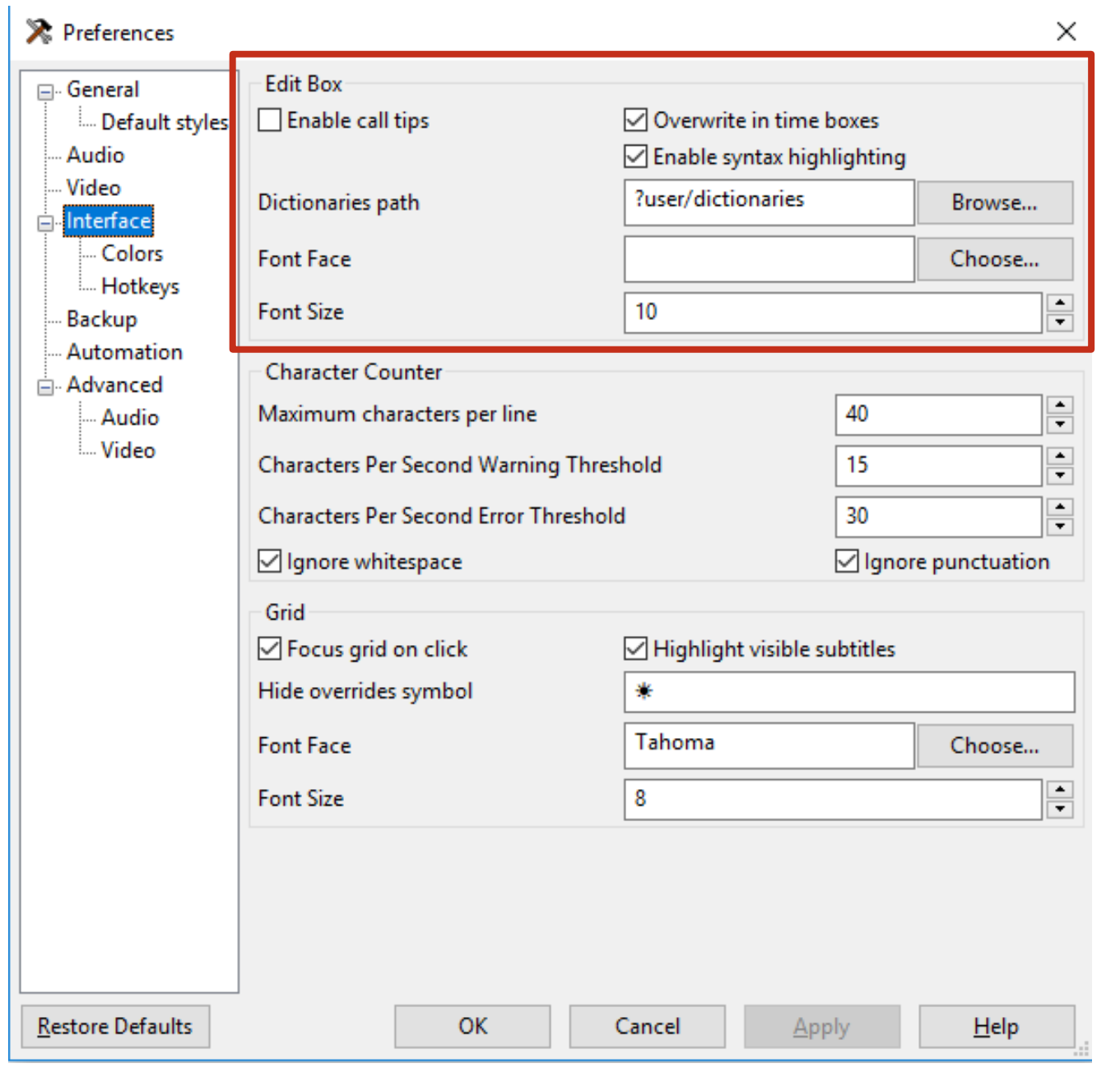

## **3. ปรับขนาดตัวอักษรใน Gridbox เพื่อการตรวจทานที่ง่ายขึ้น**

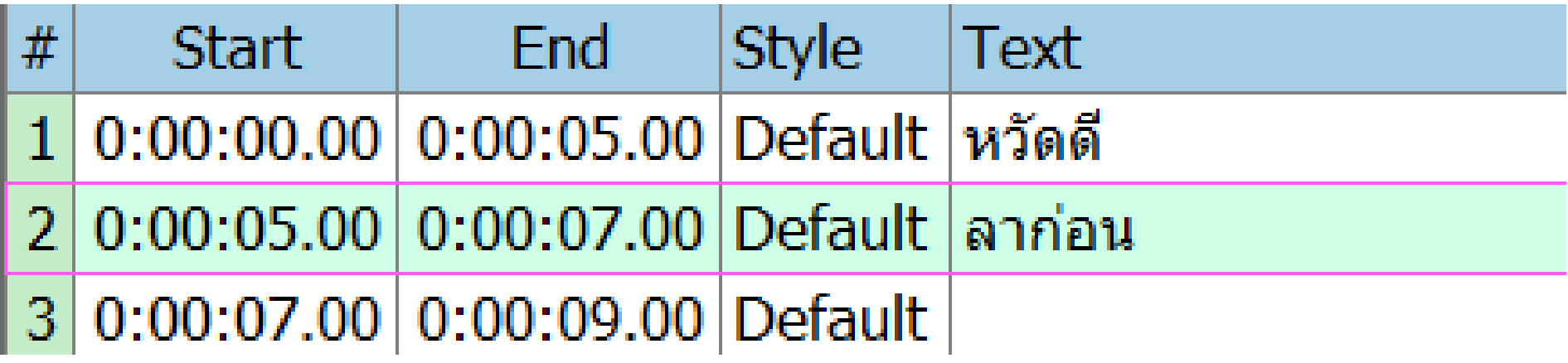

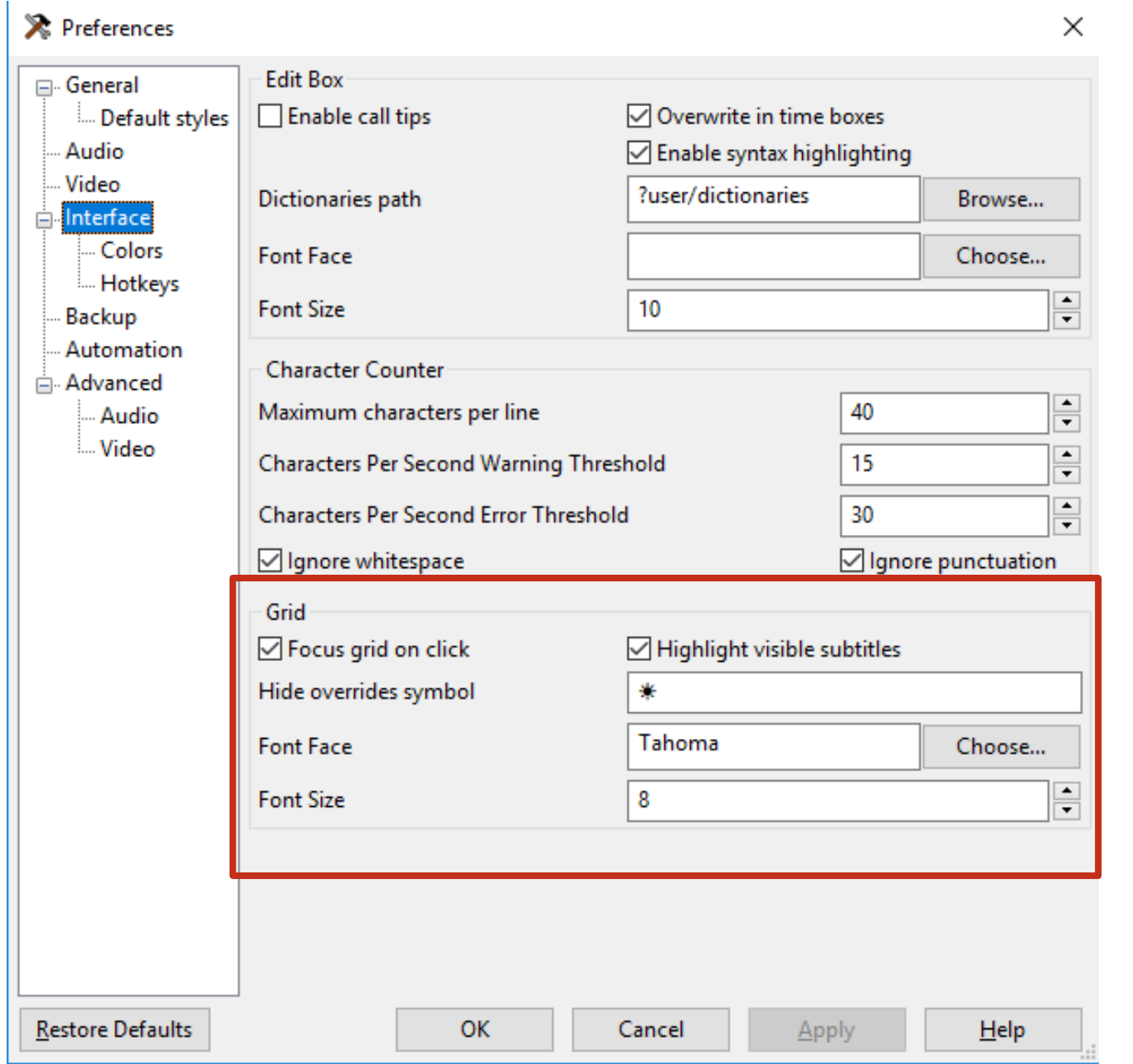

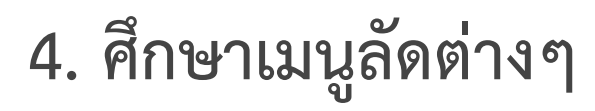

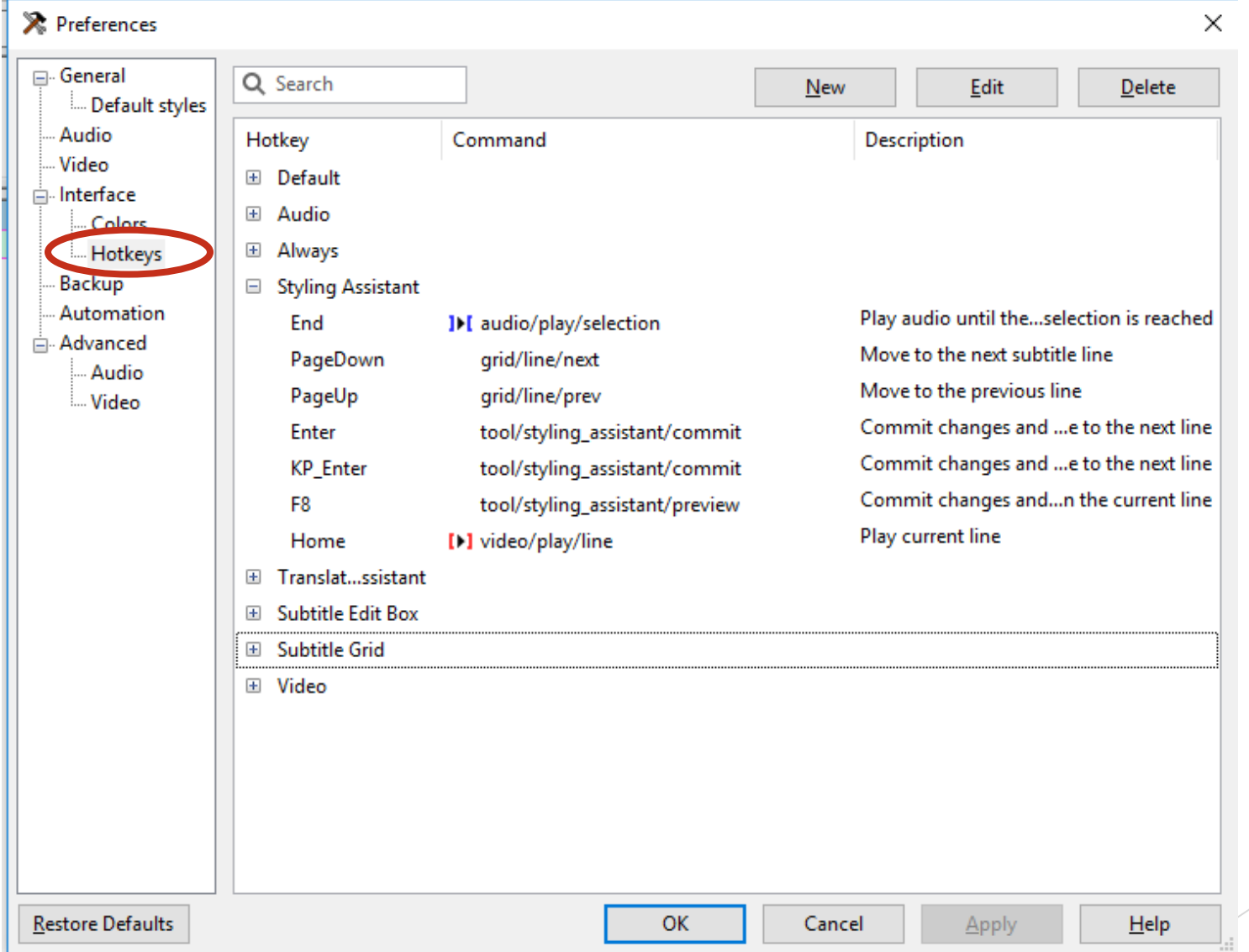

## **5. ส ารองไฟล์เวลาเกิดข้อมูลหายไม่ได้เซฟ**

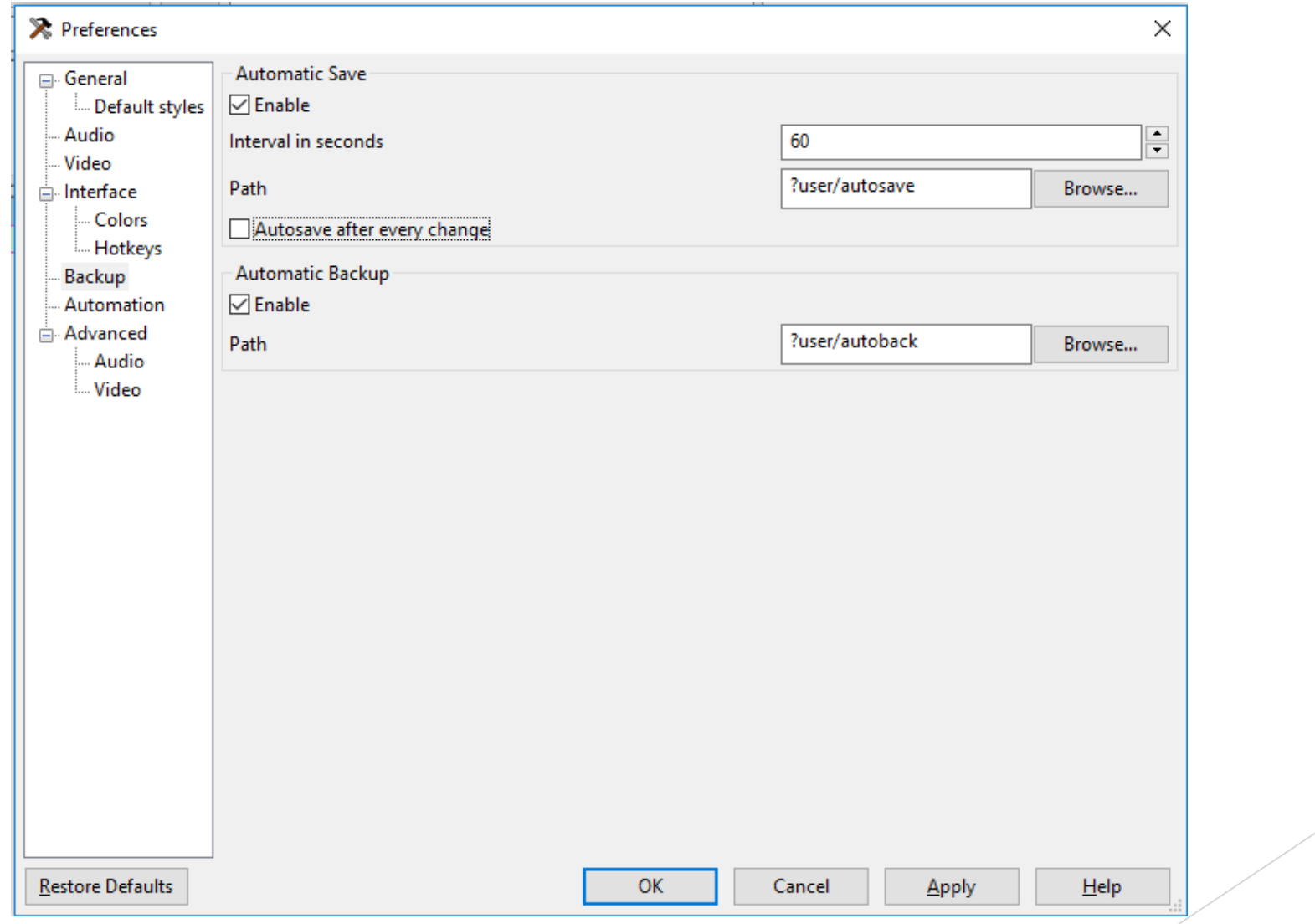

## **6. ใส่พจนานุกรมภาษาไทยเพื่อตรวจเช็คค าที่อาจจะเขียนไม่ถูก**

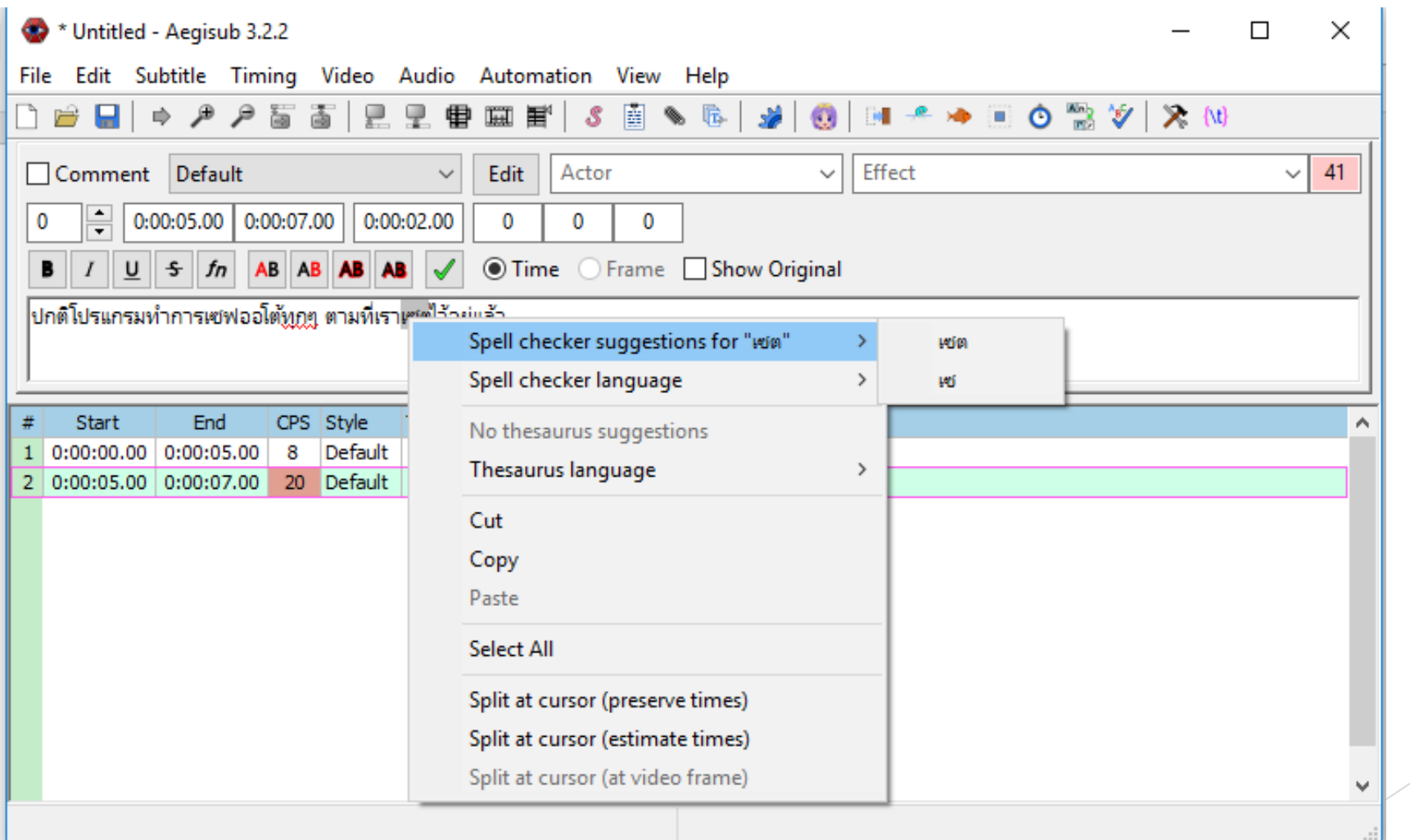

## **เข้าสู่กระบวนการปฏิบัติจริง**